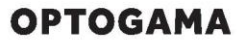

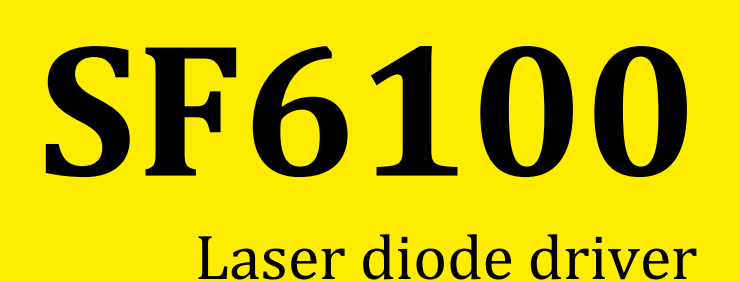

v2.0.2:

page 11: correction in the dimension of a command 0307 v2.1.4:

page 8: important additions to using the Current Set input

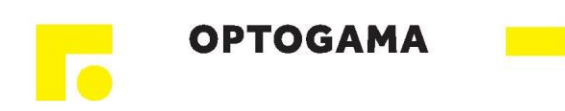

## **Table of content**

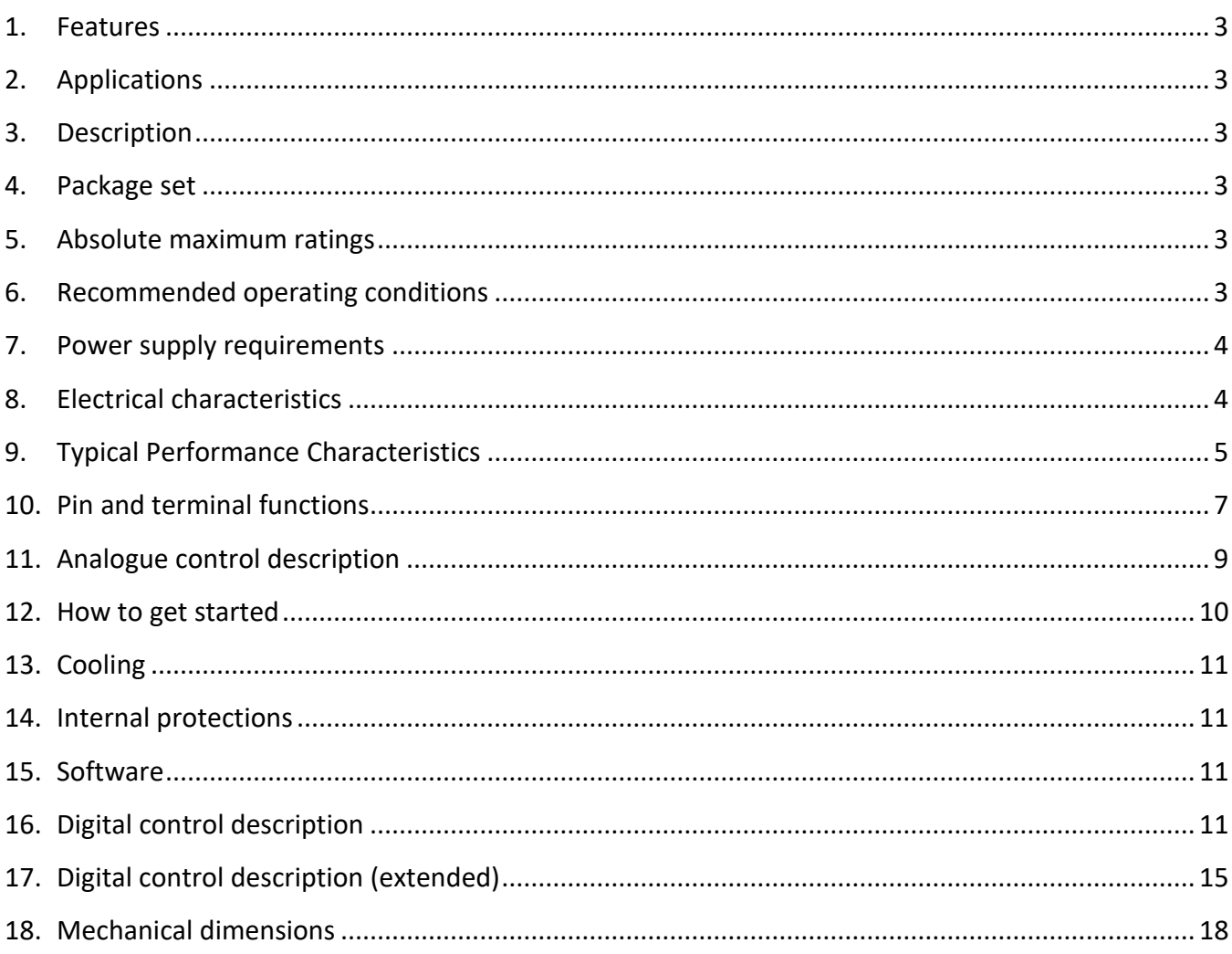

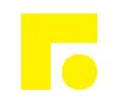

# **OPTOGAMA**

#### <span id="page-2-0"></span>**1. Features**

- **Low current ripple**
- **No need to adjust voltage**
- **Soft-start**
- **Adjustable overcurrent limit**
- **Thermal warning and shutdown**
- **Reverse current protection**
- **Crowbar circuit protection**
- **Universal controls**
- **NTC thermistor input**
- **Own software**

#### <span id="page-2-1"></span>**2. Applications**

- **Supplying laser diodes, bars and arrays**
- **Supplying high power LED arrays**

#### <span id="page-2-2"></span>**3. Description**

**The SF6100 is a non-isolated DC/DC SMPS (POL) with constant current output. Driver produces high stability and low ripple current. Protection features include an over current protection with adjustable limit, soft-start, thermal warning and shutdown, reverse current protection and crowbar circuit protection. This means the SF6100 can safely drive nonlinear and current quality sensitive loads like laser diodes and LEDs.**

**The driver can be controlled by analogue or digital signals.** 

**SF6100 is available in thermal enhanced half-brick package with aluminum base plate to aid thermal dissipation. Driver can be mounted on any thermal conductive surface enough to dissipate driver losses.**

#### <span id="page-2-3"></span>**4. Package set**

- **Driver – 1 pcs**
- **50 cm ribbon cable with one 8-pin connector – 1 pcs**
- **50 cm ribbon cable with one 14-pin connector – 1 pcs**
- **Wires fixing set – 1 pcs**
- <span id="page-2-4"></span>• **Datasheet & User Manual – 1 pcs**

#### **5. Absolute maximum ratings\***

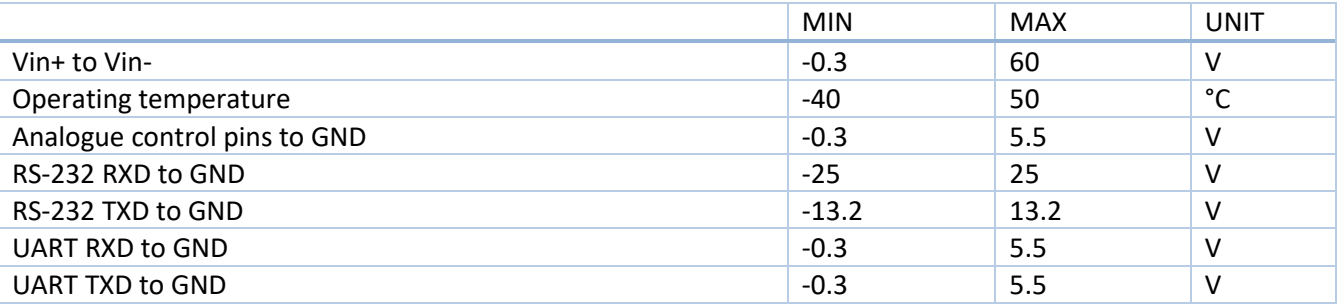

\*Stresses beyond those listed under absolute maximum ratings may cause permanent damage to the device. These are stress ratings only, which do not imply functional operation of the device at these or any other conditions beyond those indicated under recommended operating conditions. Exposure to absolutemaximum-rated conditions for extended periods may affect device reliability.

#### <span id="page-2-5"></span>**6. Recommended operating conditions**

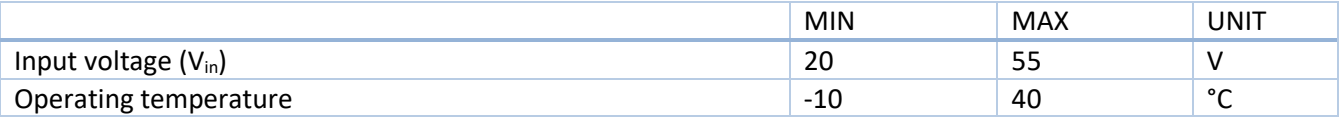

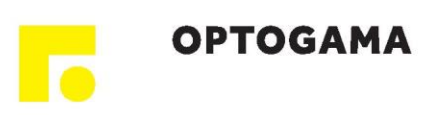

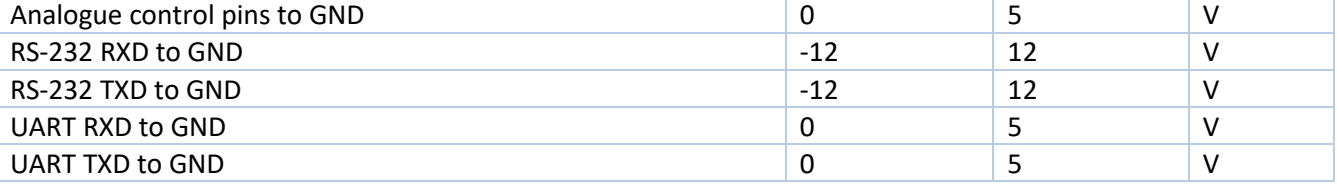

# <span id="page-3-0"></span>**7. Power supply requirements**

**The driver requires a DC power supply. The power supply must be able to cover the driver output power and losses. The power supply voltage must be at least 27% higher than the voltage drop of your laser diode.**

#### <span id="page-3-1"></span>**8. Electrical characteristics**

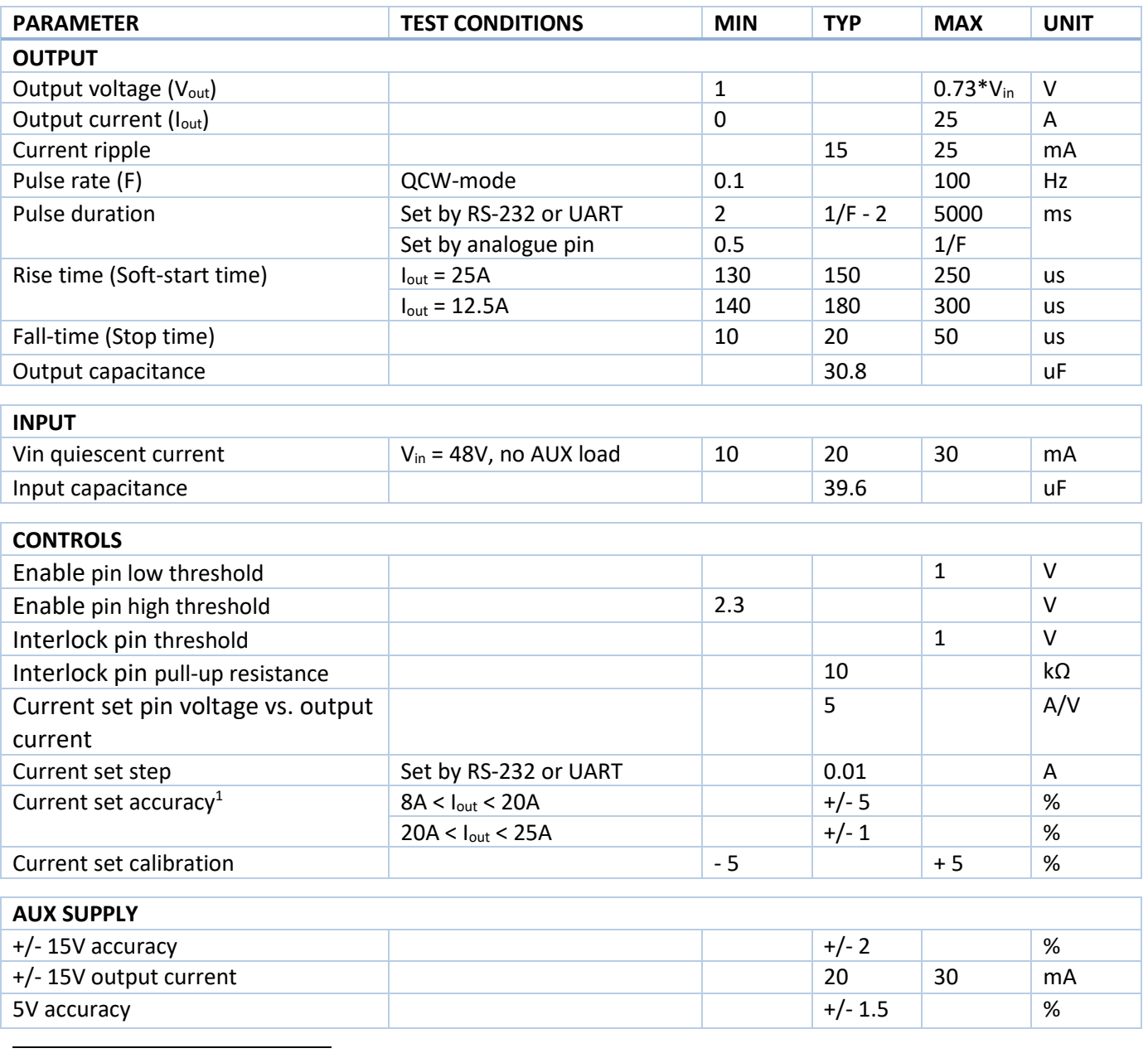

<sup>1</sup> See more at regulation characteristic (Figure 5).

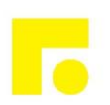

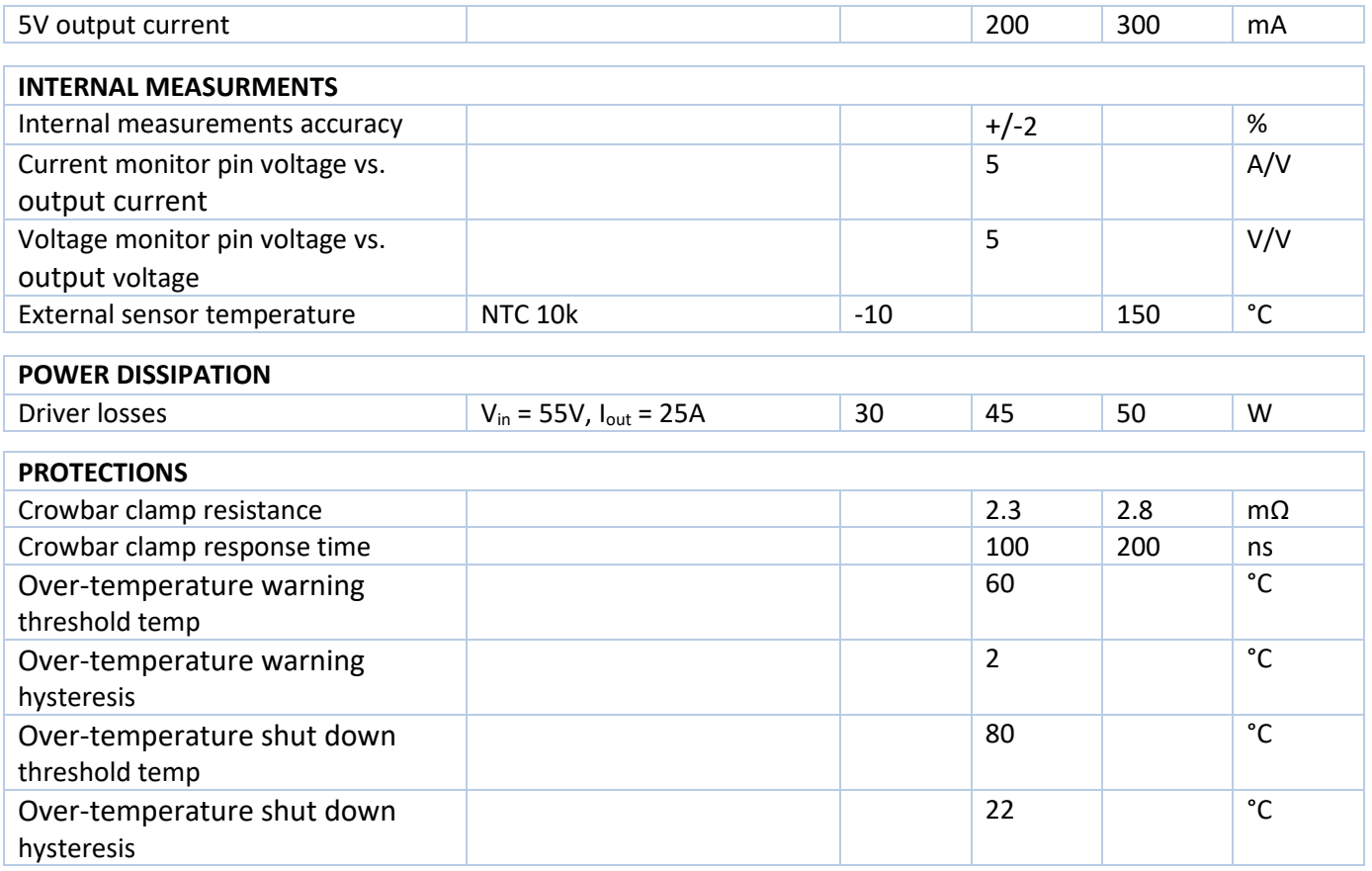

# <span id="page-4-0"></span>**9. Typical Performance Characteristics**

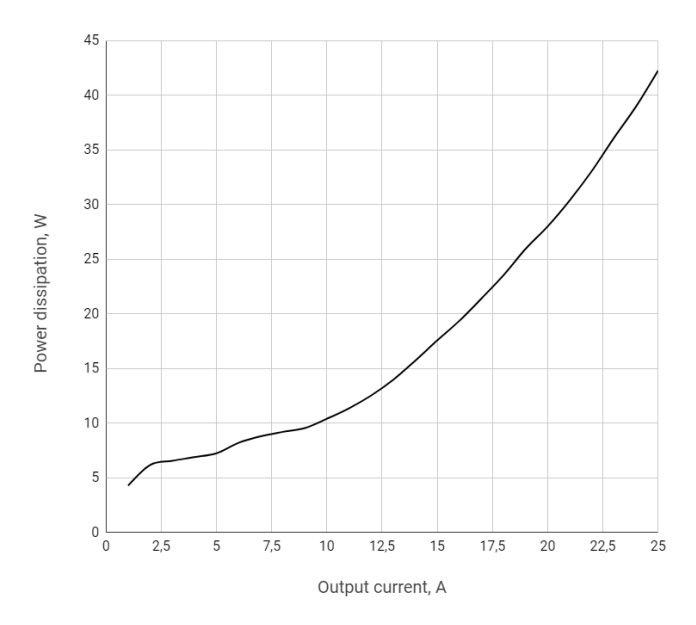

Figure 1 – Power dissipation vs. output current at full load Figure 2 – Efficiency vs. output current at full load

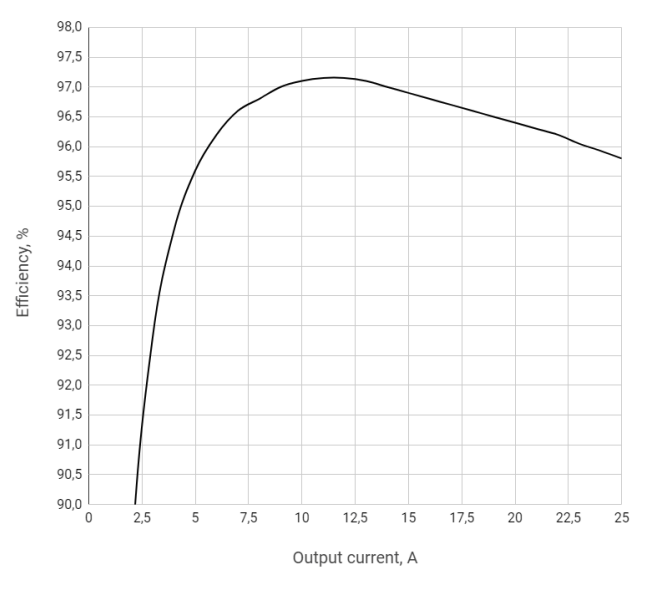

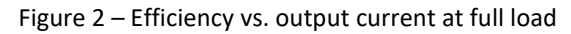

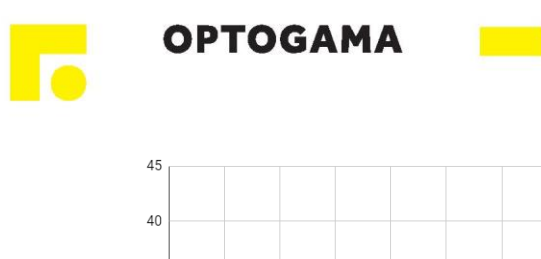

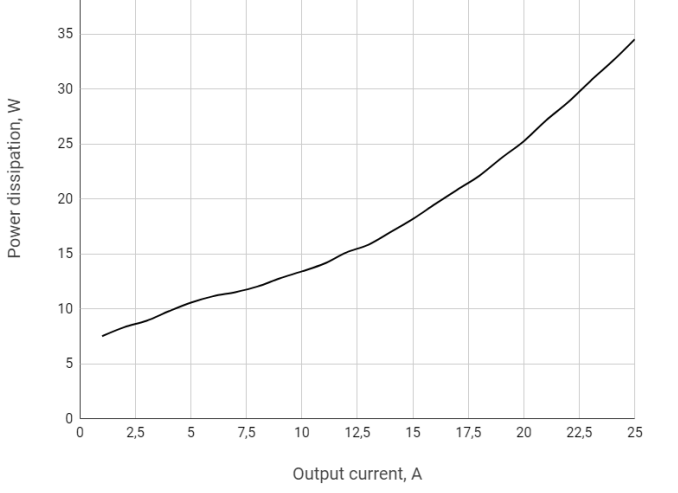

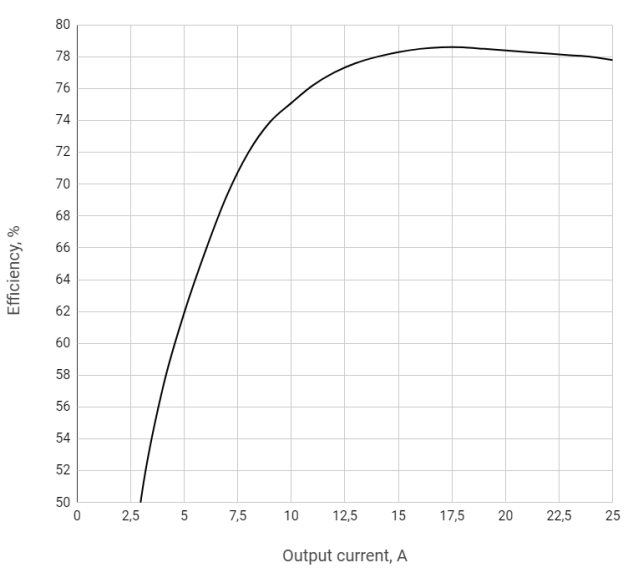

Figure 3 – Power dissipation vs. output current at light load Figure 4 – Efficiency vs. output current at light load

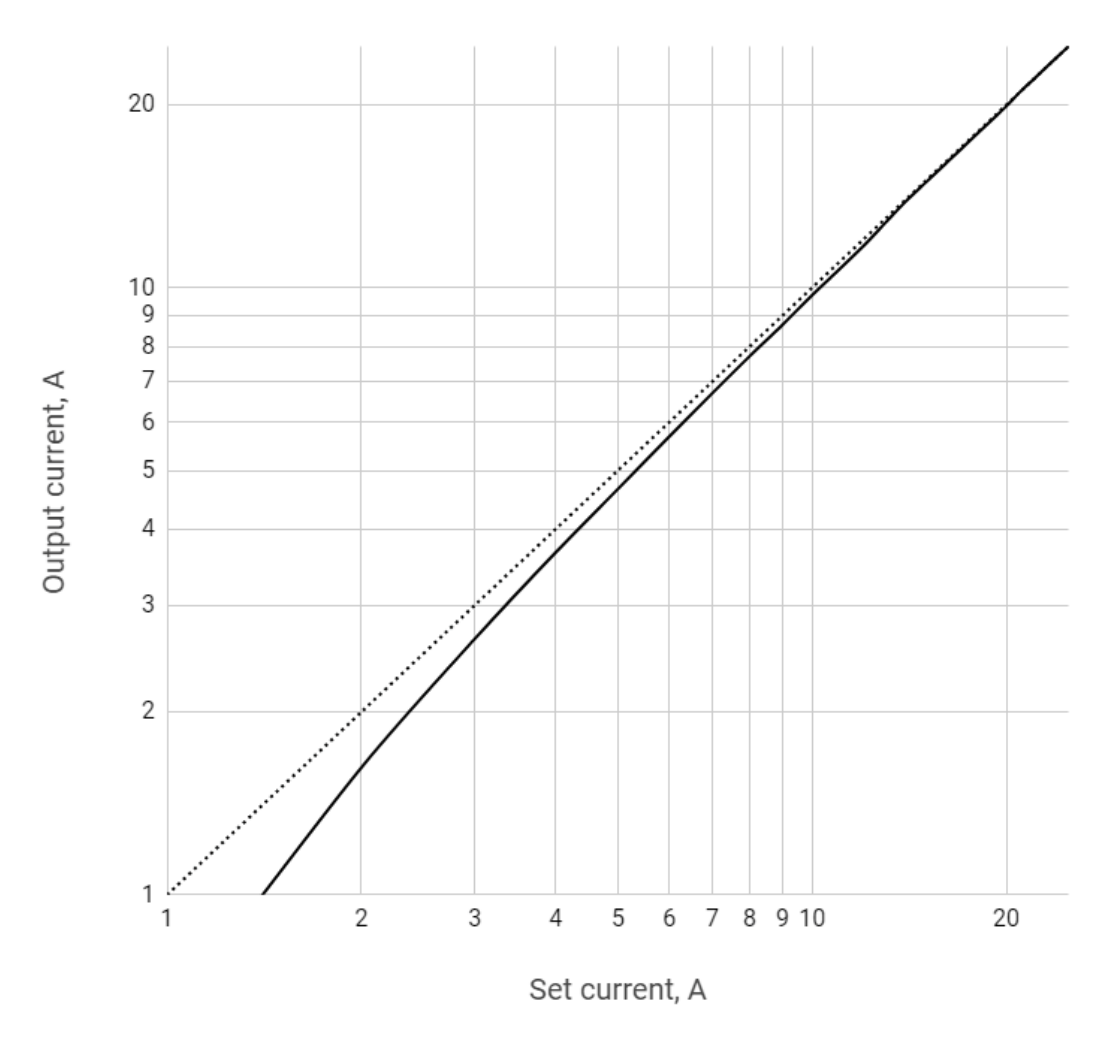

Figure 5 – Regulation characteristic: dotted – ideal, solid – real

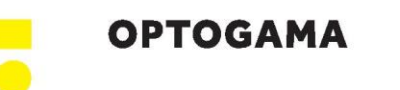

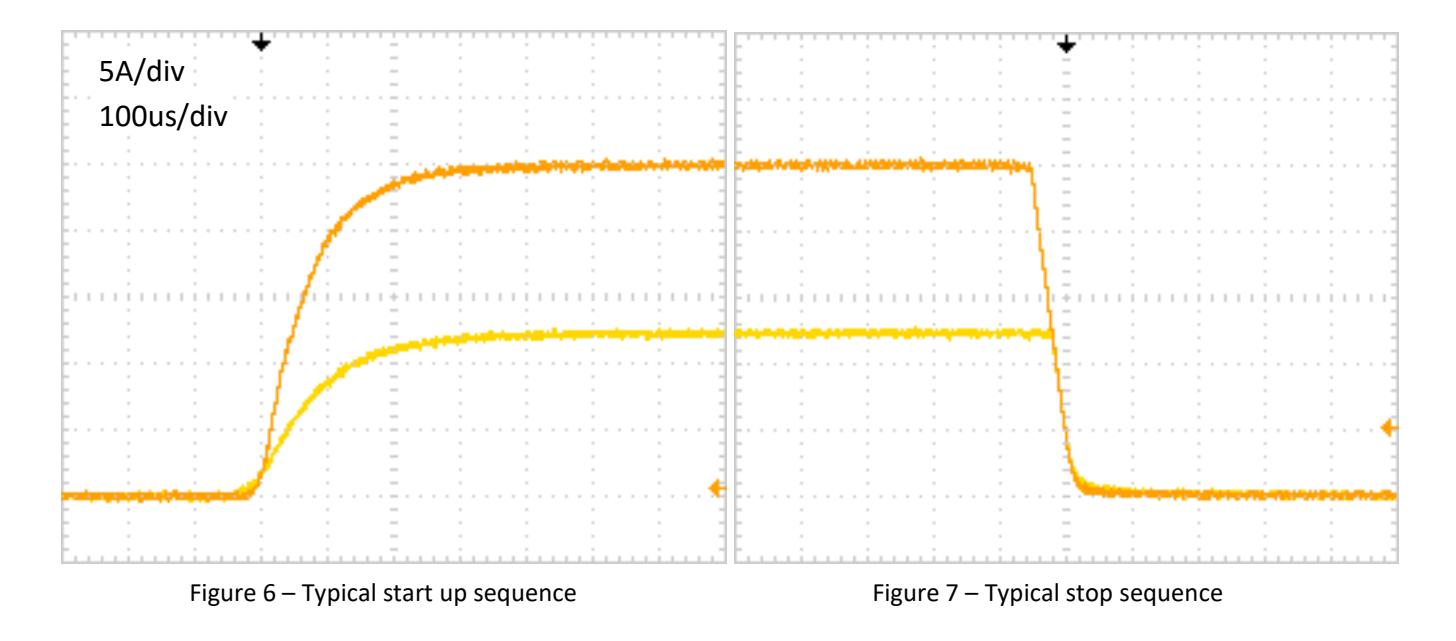

## <span id="page-6-0"></span>**10. Pin and terminal functions**

**Please, note polarity!**

**Never ground any lead of the output,**

**this may cause permanent damage to the laser diode and the driver! Never use any grounded probes (e.g. from the oscilloscope) at the output! Control pins are not isolated!**

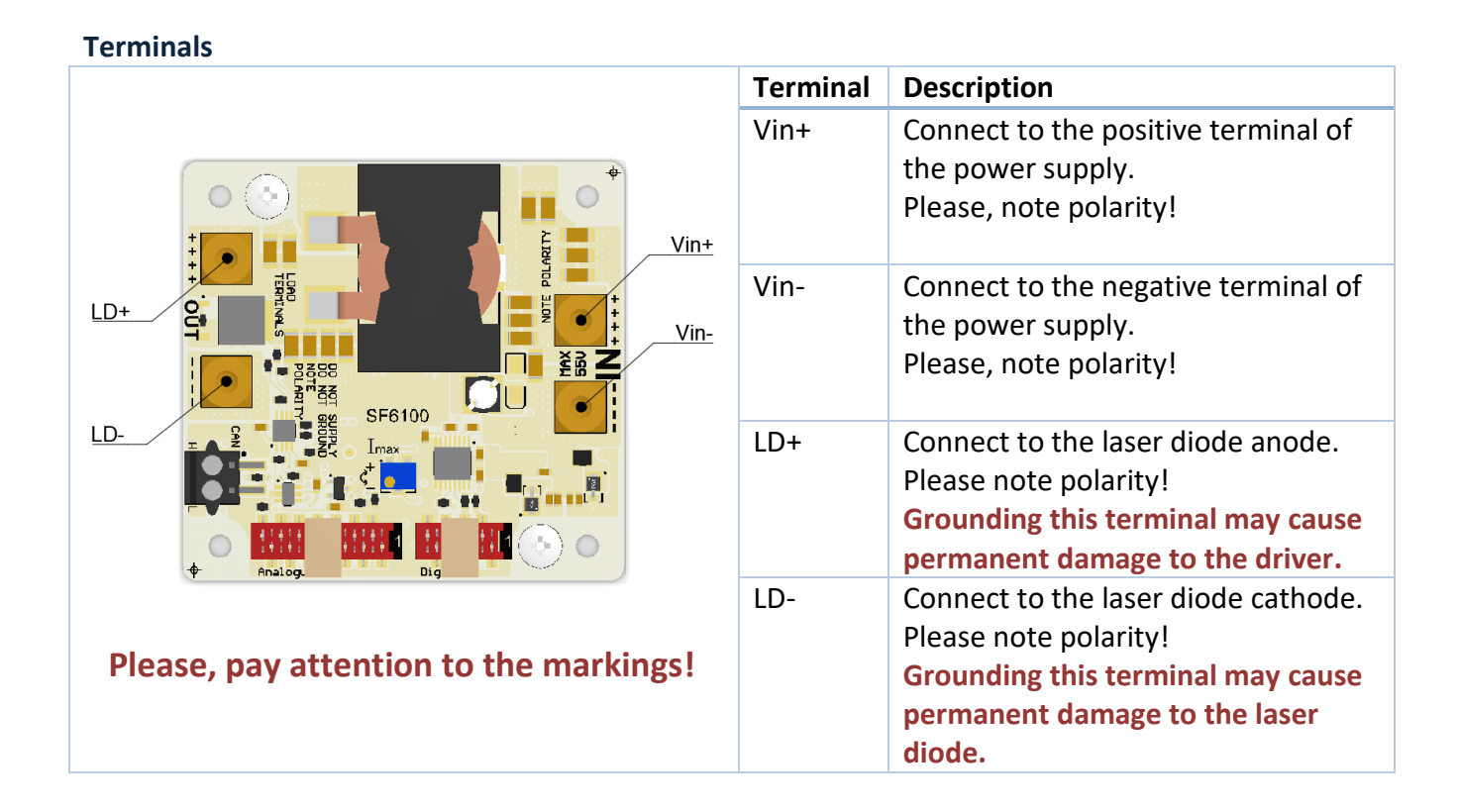

7

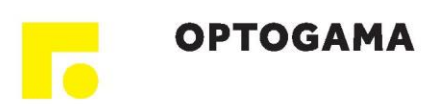

#### **Controls**

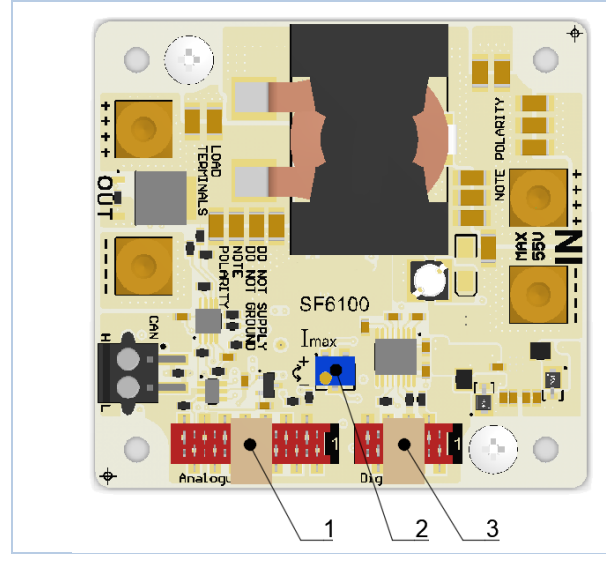

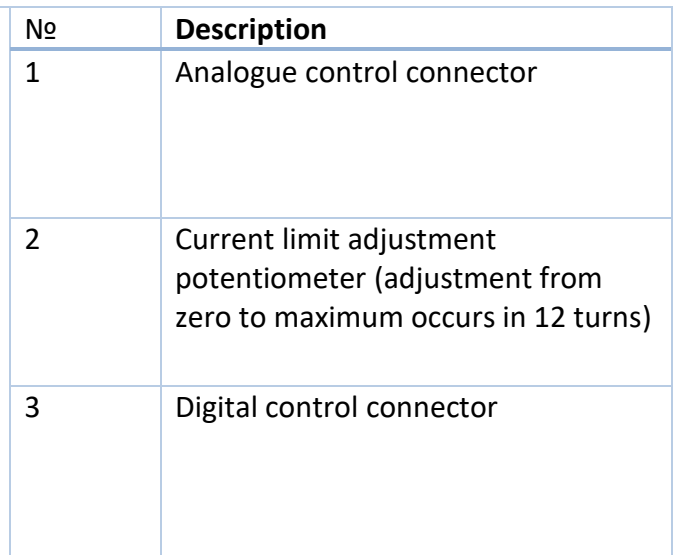

## **Digital control connector**

Wurth WR-MM 6901 5700 08 72 or TE Connectivity 215083-8

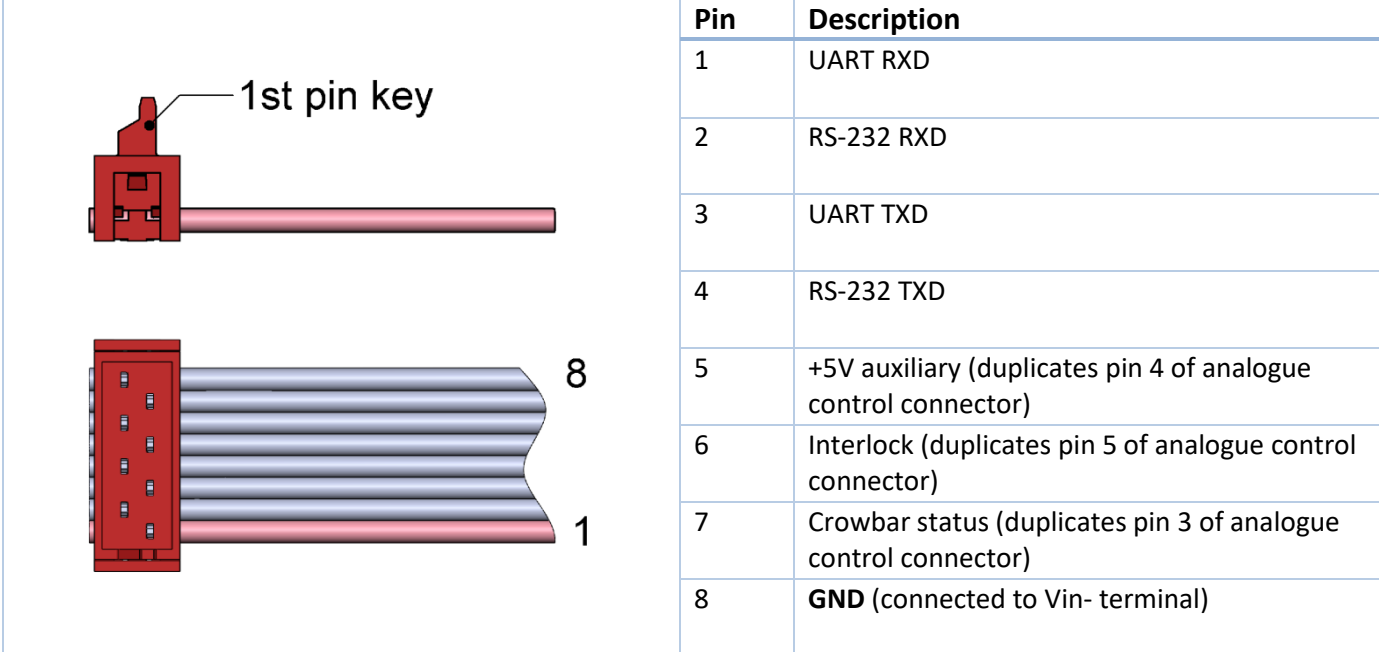

#### **Analogue control connector**

Wurth WR-MM 6901 5700 14 72 or TE Connectivity 1-215083-4

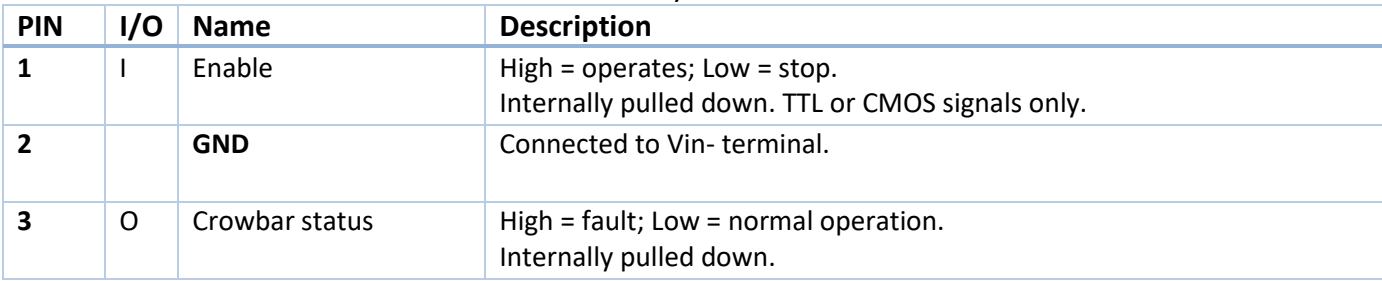

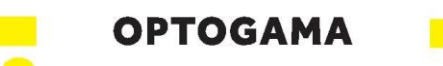

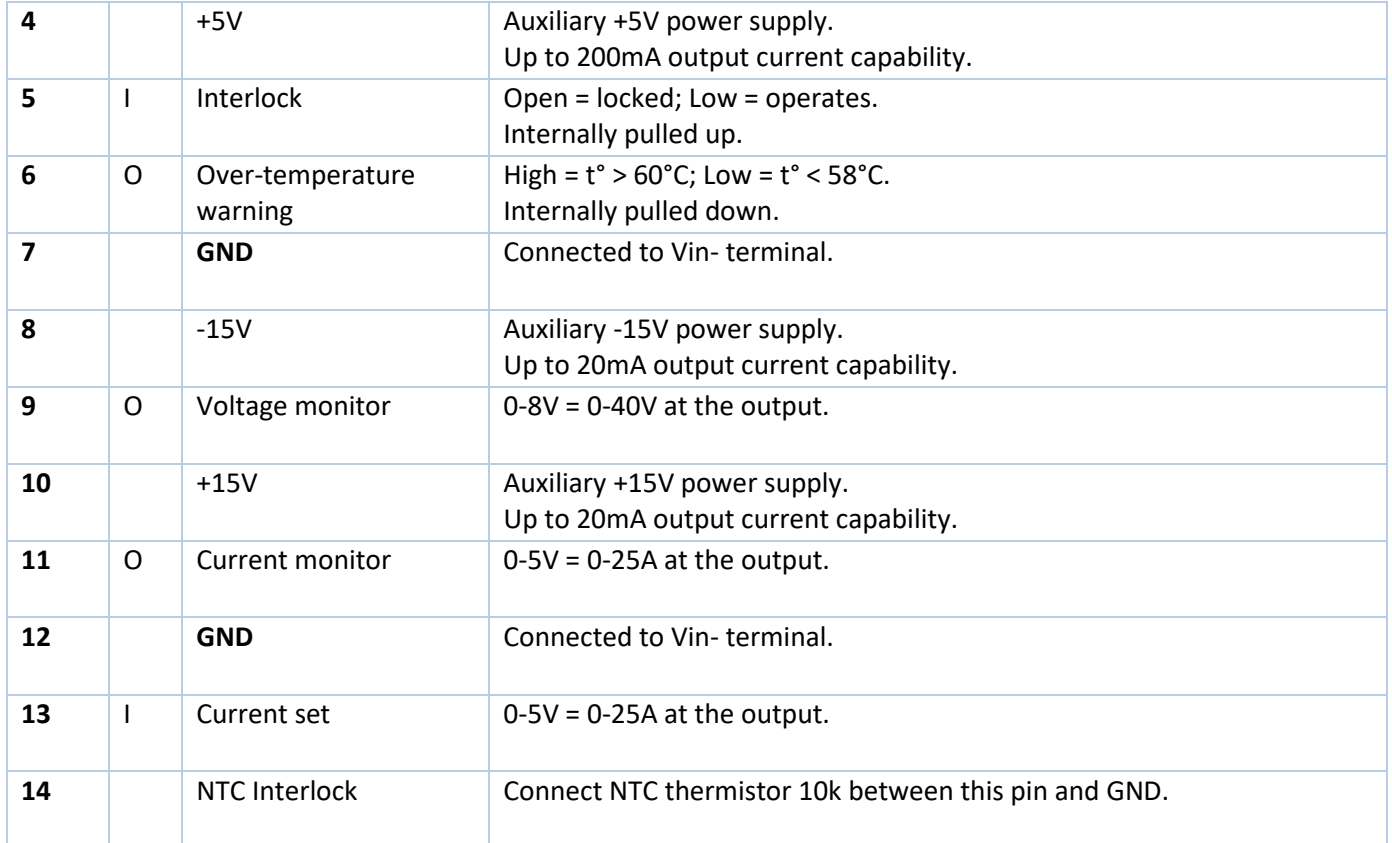

### <span id="page-8-0"></span>**11. Analogue control description**

#### **Enable**

The enable pin is active high 3.3V and 5V compatible logic input. Driver operates when enable pin is high. To ensure correct start-up without overshoot, the soft-start sequence initiates when the enable pin becomes high.

The enable pin can be used for QCW operation. The output may be pulsed by applying a TTL square signal to enable pin.

#### **Crowbar status**

Crowbar status pin reports the status of the protection shorting crowbar clamp across the output. The crowbar will short the output while over-current shutdown and over-temperature shutdown. While the protection shutdown the enable pin is ignored. Disconnect the driver from power to reset the protection status.

#### **Interlock**

The Interlock pin must be connected to GND in order for output current to be delivered. It can be used for external interlock e.g. door or over-temperature switches.

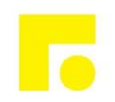

#### **Over temperature warning**

When the temperature of driver PCB exceeds 60°C the over-temperature warning will go high to indicate driver is in danger of shutting down due to over-temperature condition. When temperature of driver PCB exceeds 80°C, the driver will stop. The driver can be restarted when the temperature drops to 58°C.

#### **Voltage monitor**

The output voltage of the driver can be monitored by voltage monitor.  $0-8V = 0-40V$  with  $+/-2\%$ accuracy. The voltage is measured between LD+ and LD- terminals.

#### **Current monitor**

The output current of the driver can be monitored by current monitor.  $0-5V = 0-25A$  with  $+/-2\%$ accuracy.

#### **Current set**

The driver output current is set by applying an analog signal to the current set pin.  $0-5V = 0-$ 25А.

The current set pin can be used for analogue modulation by applying sign, square or ramp signal with the DC component. Analogue modulation amplitude depends on frequency. Please, control the output current while using this feature.

**Do not give any voltage to the current set before power on the driver. It is may cause damage to the driver or laser diode.**

If you use arbitrary/function generator or lab PS for current set, make sure it is in High Z mode. Please, control the current set and current monitor pin voltages while getting started.

#### **NTC Interlock**

Thermistor connection. Allows you to measure the temperature of a laser or other devices. The measurement result is readable by the digital interface. Set upper and lower limits of the temperature at the outlet of which driver operation is blocked. When the temperature returns to the specified range, the driver operation resumes.

#### <span id="page-9-0"></span>**12. How to get started**

- 1. Unpack your driver;
- 2. Connect a dummy load (e.g. a Schottky diode) to the LD- and LD+ terminals. Please note polarity;
- 3. Connect the controls (analogue and/or digital);
- 4. Connect the power supply. Please note polarity;
- 5. Rotate the current limit potentiometer counterclockwise several times;
- 6. Turn on the power supply;
- 7. Set the current equal to the desired current limit threshold;
- 8. Enable the driver;

#### 9. Rotate the potentiometer slowly while the crowbar status pin becomes high;

- 10. Restart the power supply to reset protection;
- 11. Make sure the over-current protection limit is set right;
- 12. Make sure that all controls are working;
- 13. Turn off the power supply and disconnect a dummy load;
- 14. Connect the laser diode to the LD- and LD+ terminals. Please note polarity.

#### <span id="page-10-0"></span>**13. Cooling**

**OPTOGAMA** 

The driver produces up to 50W of losses. Thus the base plate has to be mounted on a thermal conduction surface to ensure proper operation and prevent an over-temperature shutdown. If the conduction cooling is not enough an additional cooling may be achieved by placing the driver into the airflow of a fan.

#### <span id="page-10-1"></span>**14. Internal protections**

Several security features protect the laser diode and driver from damage. Reverse diode protects the laser diode from reverse currents. In case of an over-current or an over temperature condition, the control logic disables the driver and the output shorts by a crowbar clamp. A soft-start mechanism slowly raises the current at startup to protect the laser diode against current overshooting.

#### <span id="page-10-2"></span>**15. Software**

We offer own software to control driver. If you need it, please contact us at info@maimanelectronics.com.

#### <span id="page-10-3"></span>**16. Digital control description**

When the input voltage applied the driver is always in "analogue current set, external enable and allowing interlock" state. Any other state should be set any time after powering the driver if needed.

#### **Default serial port settings:**

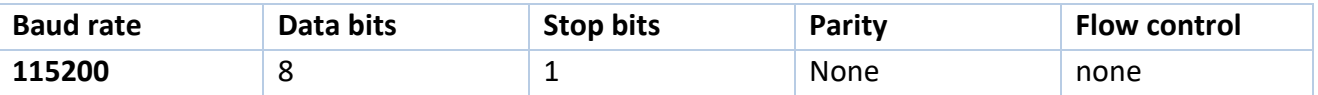

Data exchange between the driver and the PC is only initiated by the PC. All commands are sent in plain text format. All commands are sent with prefix. Number of command follows the prefix without any symbols. If there is the value after the command they separates with "space" symbol. The command ends with "carriage return" symbol.

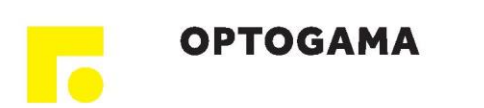

#### The format of the command to set the value (P-type);

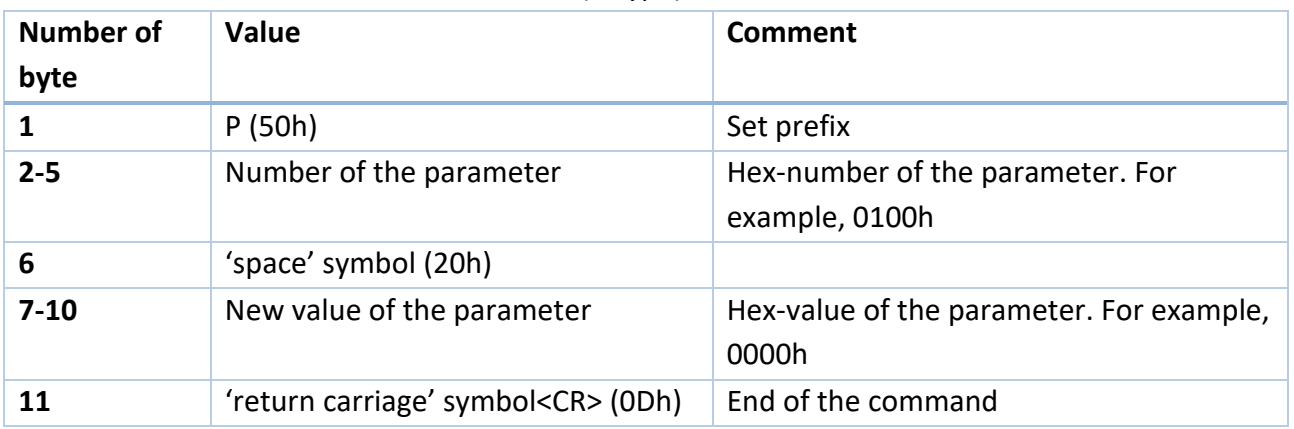

The device does not respond to P-type commands by default. (see section "the protocol extension")

You can request the value of parameter by the J-type command. The device will return a value of requested parameter.

#### The format of the command to get the value (J-type)

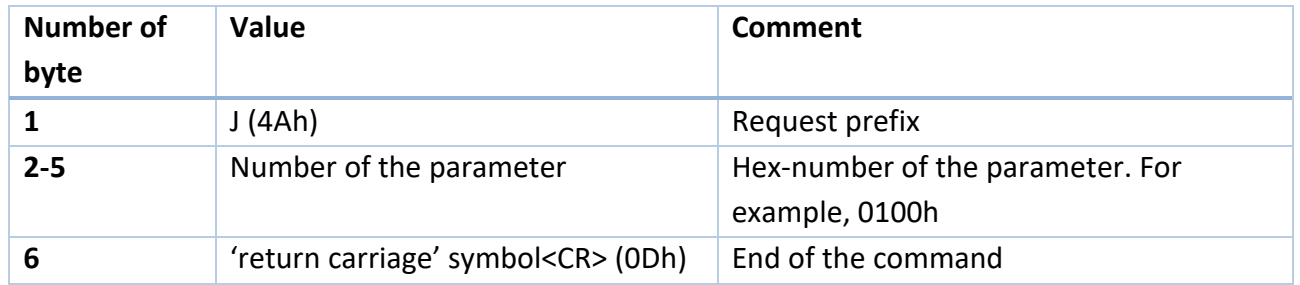

The format of the response

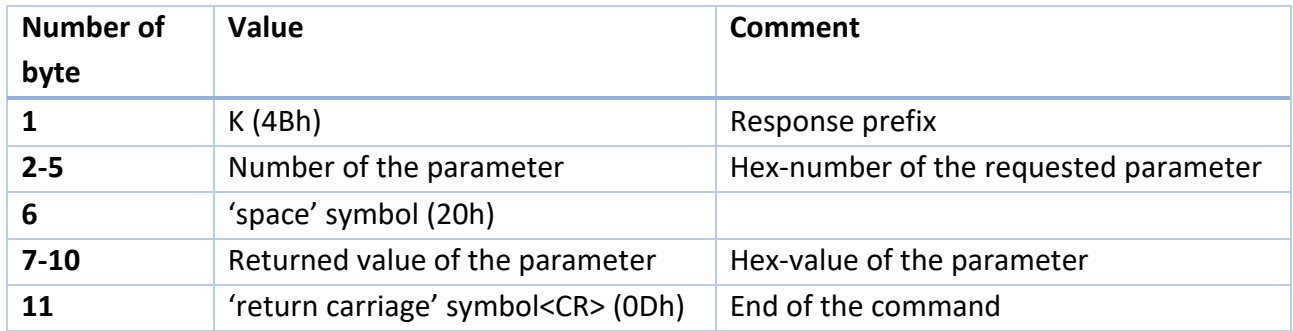

If the device could not recognize a command, it returns an error message with error code.

#### The format and codes of errors

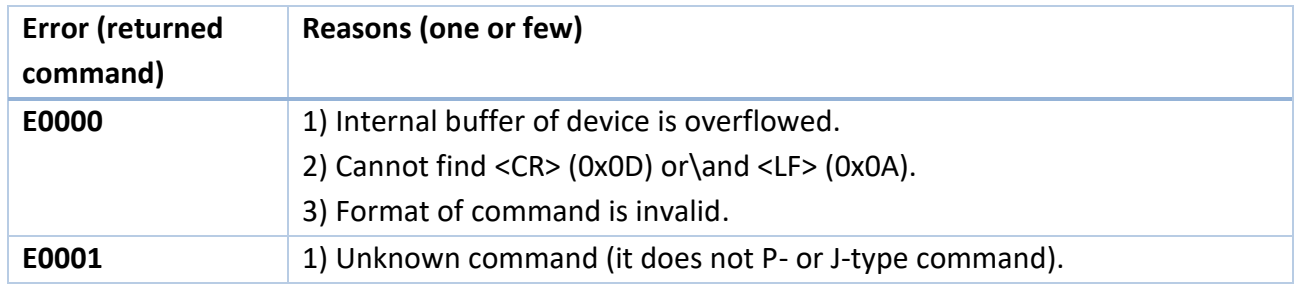

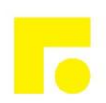

 $\overline{a}$ 

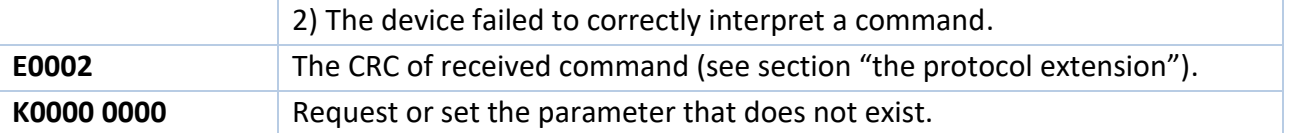

## Available parameters and its description

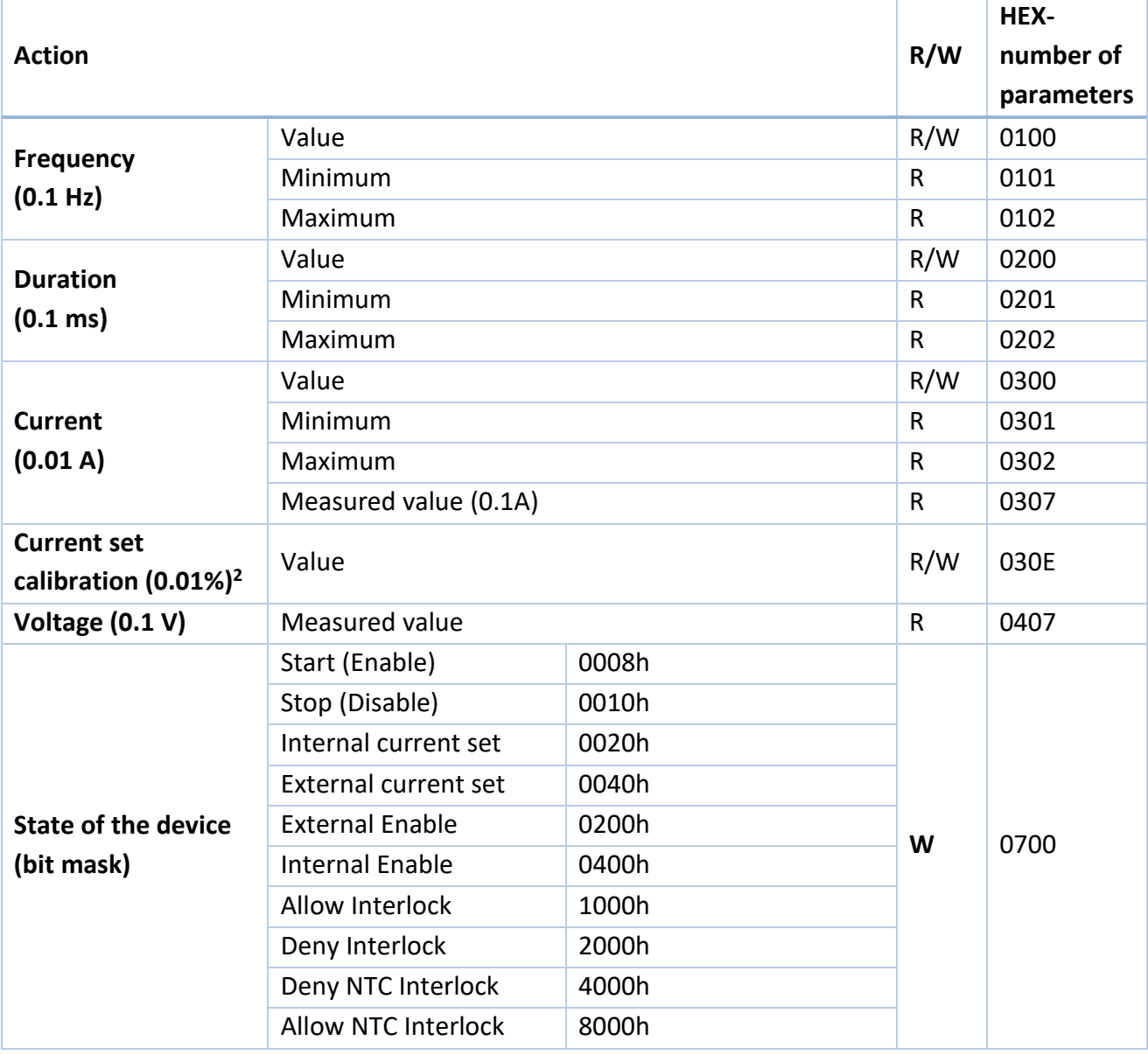

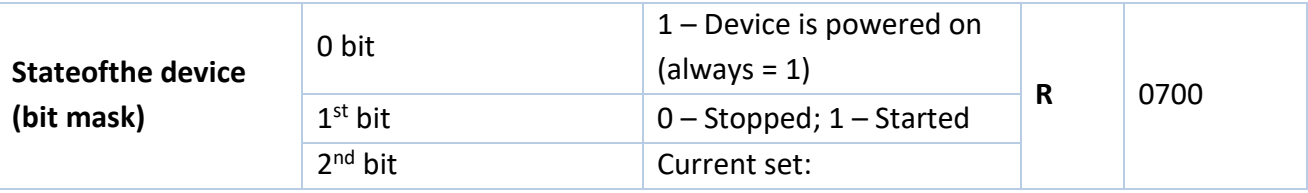

<sup>2</sup> Default – 100.00% (2710h), calibration range is from 95.00% (251Ch) to 105.00% (2904h).

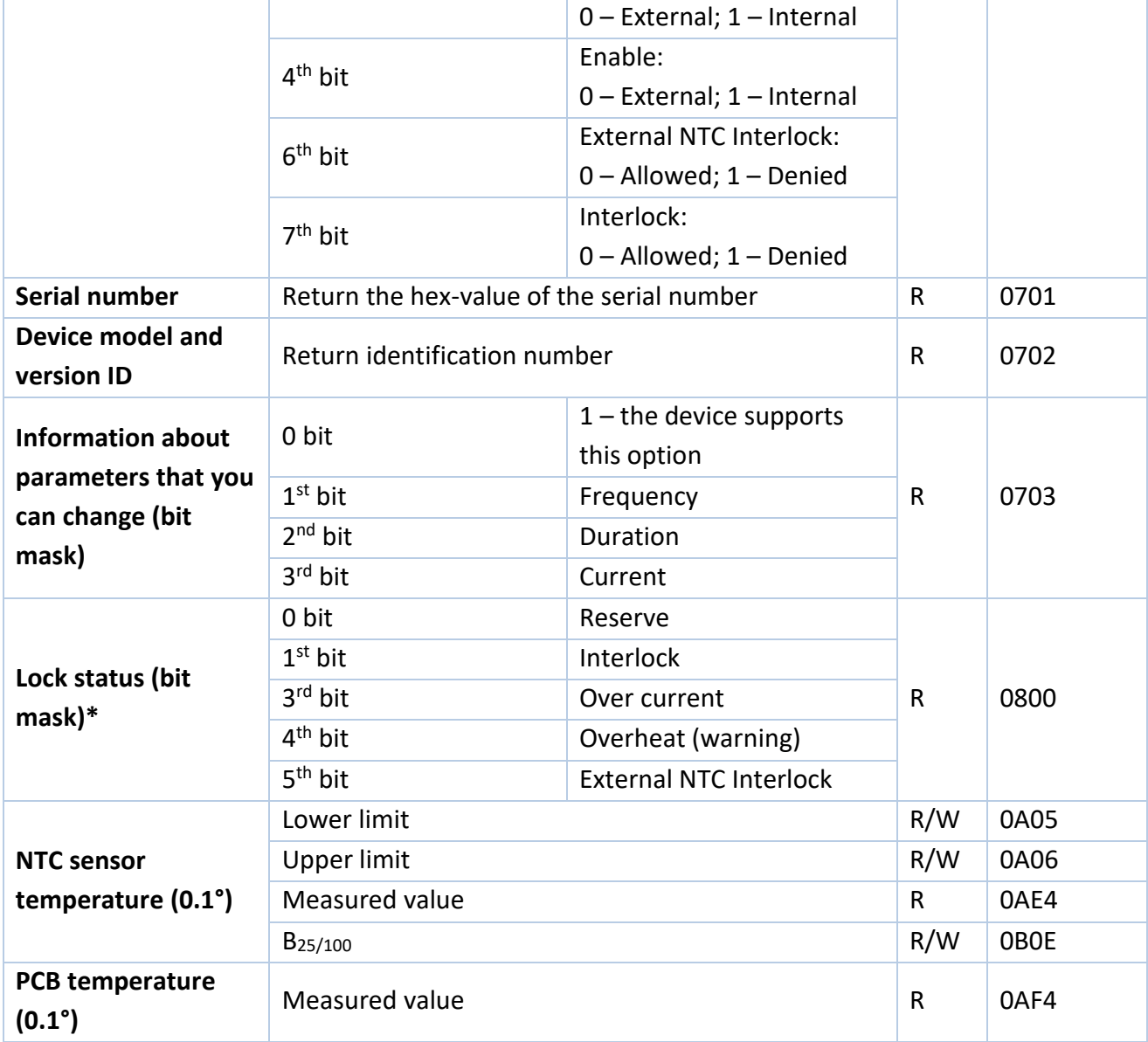

\*If temperature of the device reaches the over temperature warning threshold the overheat flag will be set. If the device is in over temperature protection state, then it will be set overheat and over current flags together.

The maximum duration depends on the set value of the frequency. When you change frequency, a new value of the maximum duration is compute automatically. The duration of pulse cannot be less than 2 ms and more than period of frequency minus 2 ms. For low frequencies the duration cannot be more than 5000 ms.

Set the zero frequency to switch the device into CW mode or set not zero frequency value to switch the device into QCW (long pulses) mode. If you try to set a value more or less than limits, then the value will be rounded to limit. Any attempts to set a new state of the device, except "start", forcibly switch the device to the state "stop". Some states of the device are mutually exclusive, for example, if you set "Ext. Enable", then you will not be able to set the state "start". If you send "start" and "stop" commands to each other, the device will save all parameters in the internal memory. The saving process lasts about 300 ms. In this time the

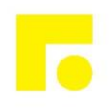

## **OPTOGAMA**

device does not respond to any actions. The device is able to save the next parameters in the internal memory:

- Frequency with limits;
- Duration with limits;
- Current with limits and calibration;
- Temperature limits and  $B_{25/100}$ ;
- Settings of the RS protocol extension (see section «the protocol extension»).

## <span id="page-14-0"></span>**17. Digital control description (extended)**

**WARNING!** *Extended protocol recommend for advanced users only. In addition, it might be use for integration of the device with other devices.*

Use the parameter number 0704h for configure the extended protocol. In extended protocol, you can enable and disable the next options: checksum (CRC 8-bit CCITT), return a new value of parameter after P-type commands, change baud-rate, change protocol-mode (text-plain or binary).

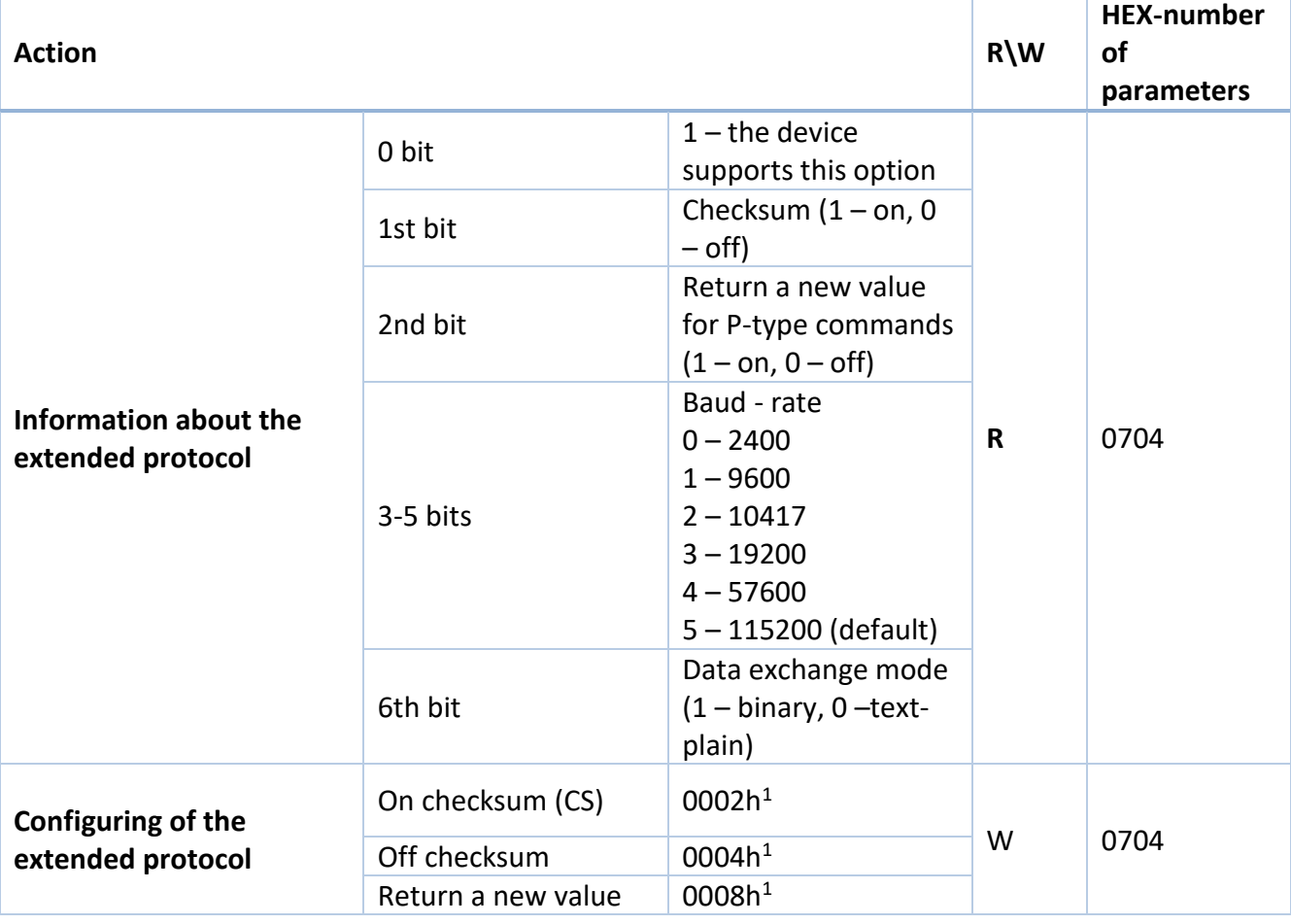

The description of the protocol extension command

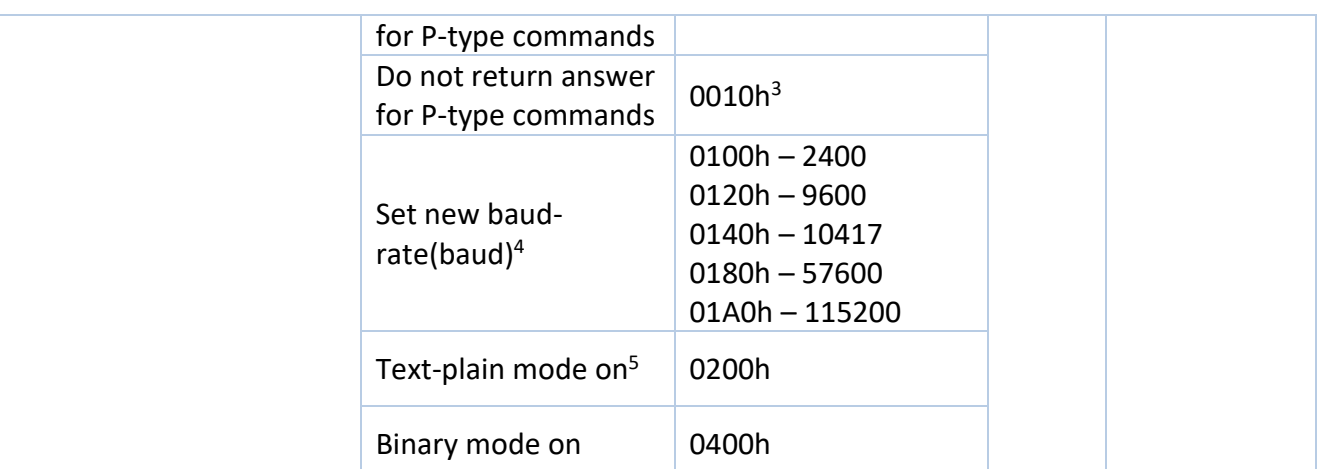

#### **Text-plain mode**

All commands in text-plain mode should be in ASCII.

**WARNING!** *If you enable the checksum it will change format of commands. After <CR> symbol you will be write 2 bytes of checksum and last byte will be <LF> (0Ah - "new line" symbol). Checksum is computed for all bytes of command before checksum bytes (including<CR> symbol).*

All answers of the device will also contain a checksum, including K-type and E-type answers. Checksum is computed by CRC-CCITT-8 algorithm. This is the main difference between the format of commands for the extended protocol and standard protocol.

The format of commands for enabled checksum

| <b>Number of</b><br>byte | <b>Value</b>                                 | Comment                                                                                                    |
|--------------------------|----------------------------------------------|----------------------------------------------------------------------------------------------------|
| 1                        | P,J,K,E                                      | Type of command                                                                                                    |
| $2 - 5$                  | Number of parameter                          | Hex-number of value                                                                                                    |
| 6                        | 'space' symbol (20h)                         | (does not use for J and E-type commands)                                                                                                    |
| $7 - 10$                 | New value of the parameter                   | Hex-value of parameter (does not use for J and<br>E-type commands)                                                                            |
| 11                       | 'return carriage' symbol <cr><br/>(ODh)</cr> | End of value                                                                                                    |
| $12 - 13$                | Checksum                                     | CRC checksum of the first 11 bytes (for J and E-<br>type commands checksum is computed for the<br>first 6 bytes), including <cr> symbol.</cr> |
| 14                       | 'new line' symbol <lf> (0Ah)</lf>            | End of command                                                                                                    |

1

<sup>&</sup>lt;sup>3</sup> In binary mode the specified commands are ignored by the device

<sup>4</sup> Here are binary numbers

<sup>&</sup>lt;sup>5</sup> For more information, see section "binary mode"

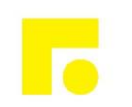

#### **Possible problems**

**OPTOGAMA** 

- 1. The device waiting for symbol <LF>. If <LF> symbol does not received and buffer is overflowed, then all symbols after overload will be processed as a new command. The device returns an error. In this case, it is recommended to send the <LF> symbol. The device will generate an error and clear the buffer for the next command.
- 2. All symbols after the <LF> symbol will be processed as a new command.

#### **Binary mode**

The binary mode has a significant difference. In this mode, data are exchanged in binary form. Length of any type of command is 8 bytes! In this mode, next options are always enable and you cannot disable it: return a new value of parameter for P-type commands and checksum. The format of binary mode commands is represented in table 8.

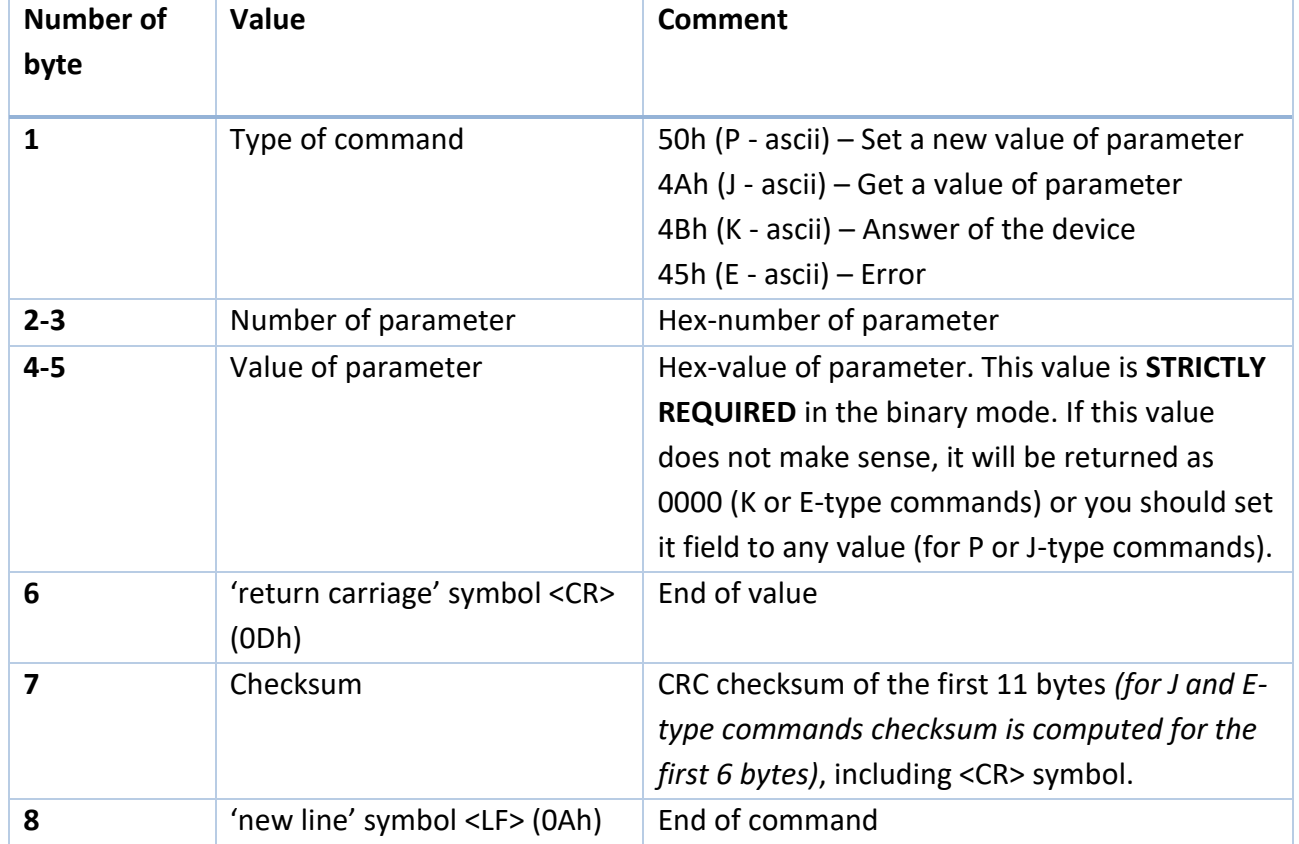

#### The format of binary mode commands

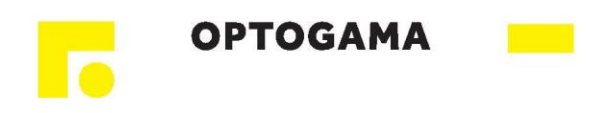

## <span id="page-17-0"></span>**18. Mechanical dimensions**

All dimensions are in millimeters.

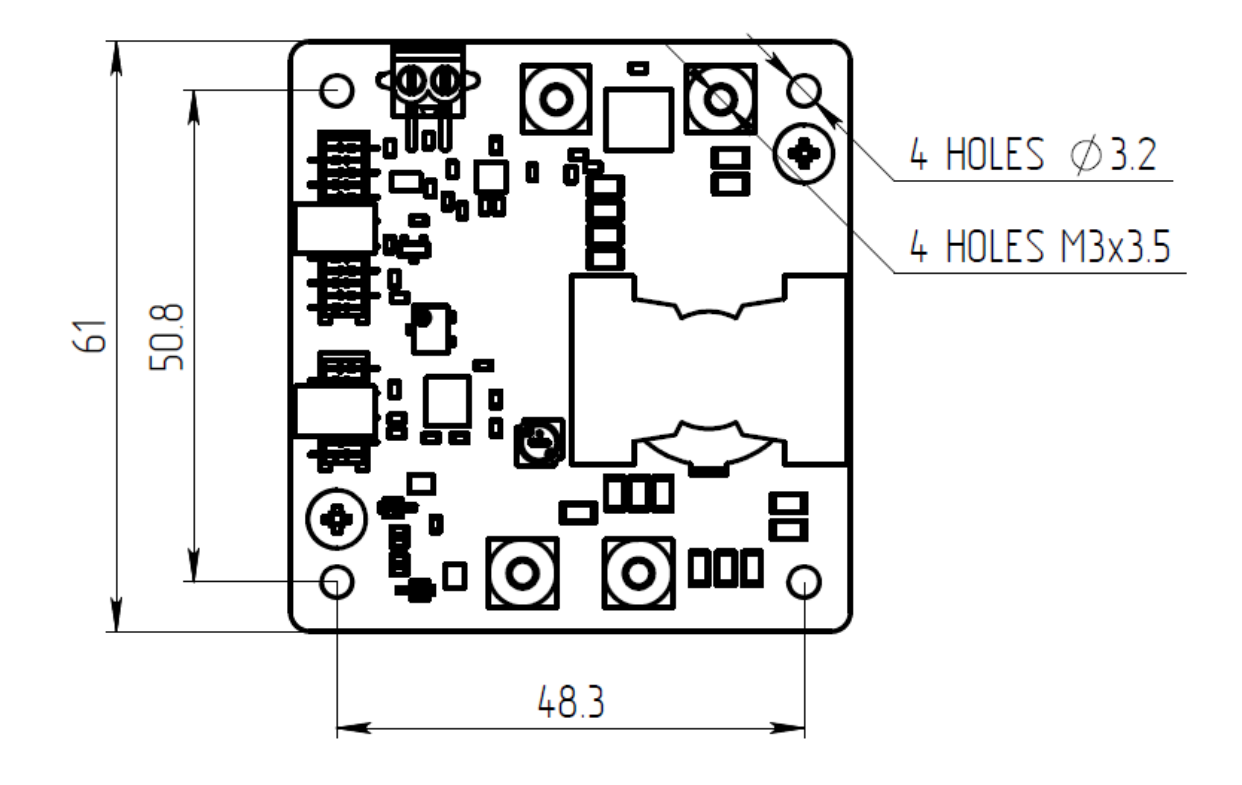

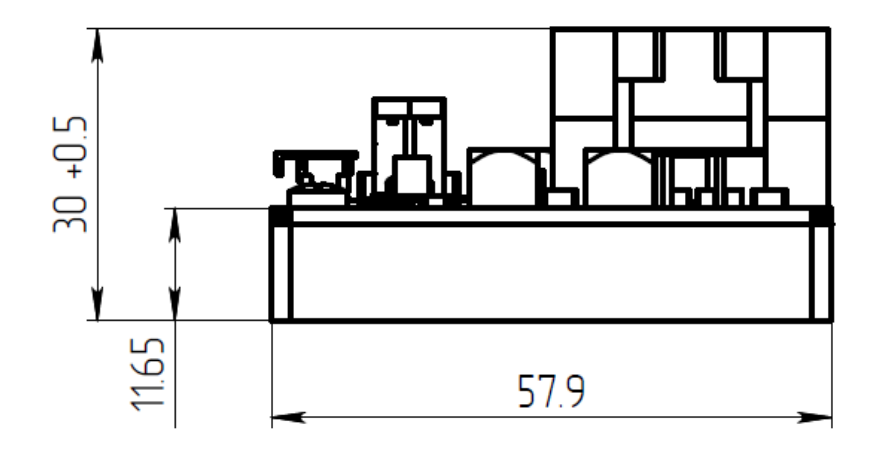

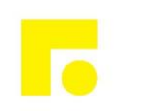

# **OPTOGAMA**

## **Test report**

Test conditions:

- Test load 60EPU04 diodes 44 in series, unless otherwise specified;
- The output current is measured with Hall-effect current sensor VAC 4646-X201;
- The temperature is measured at the hottest point of PCB and at the Inductor;
- Cooling: conduction to a thermostated heatsink, additional air cooling;
- Supply voltage is 55V.

Measuring instruments:

- Oscilloscope Tektronix TDS2002B;
- Arbitrary / function generator Tektronix AFG1022;
- Infrared thermometer ADA TemPro 300.

Serial No.:

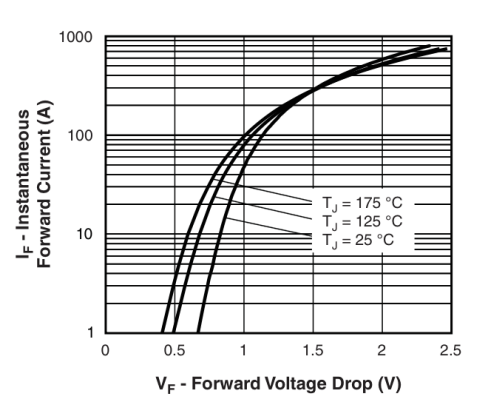

60EPU04 typical forward voltage drop characteristics

### **Interface test**

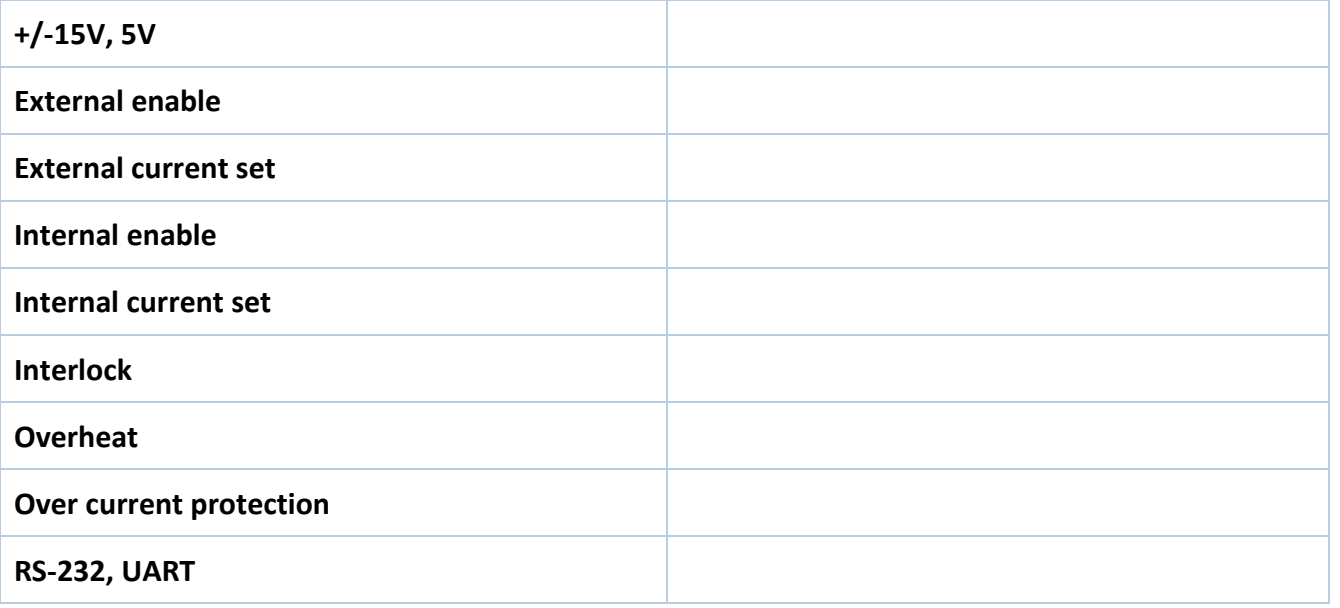

## **QCW mode test**

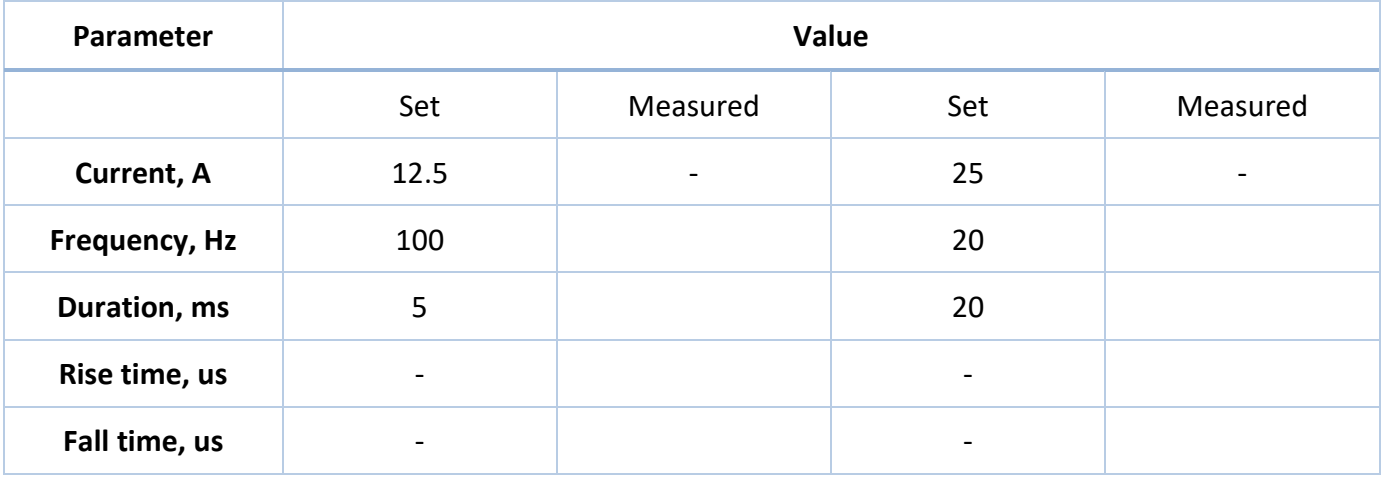

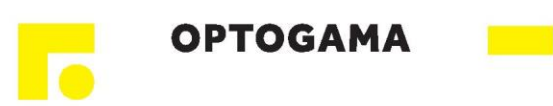

## **Soft-start test**

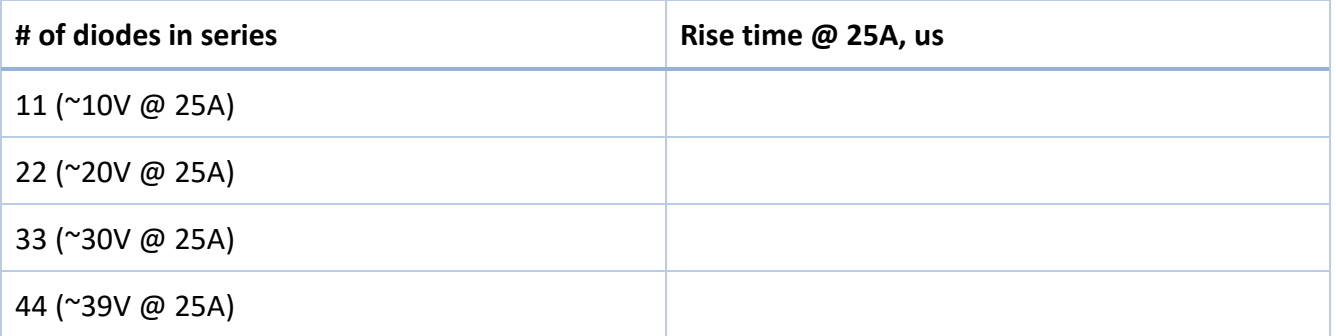

## **CW mode test**

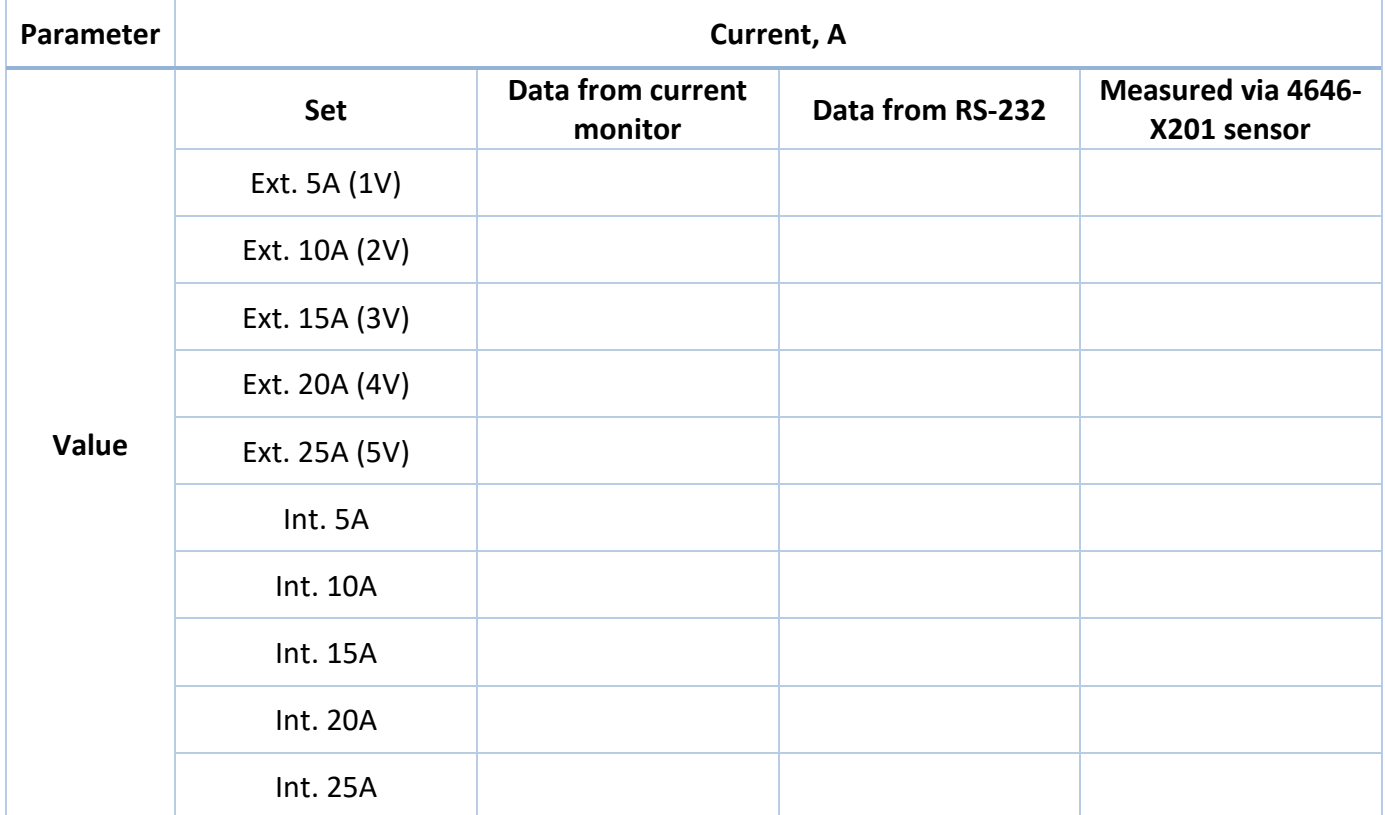

## **Continuous test**

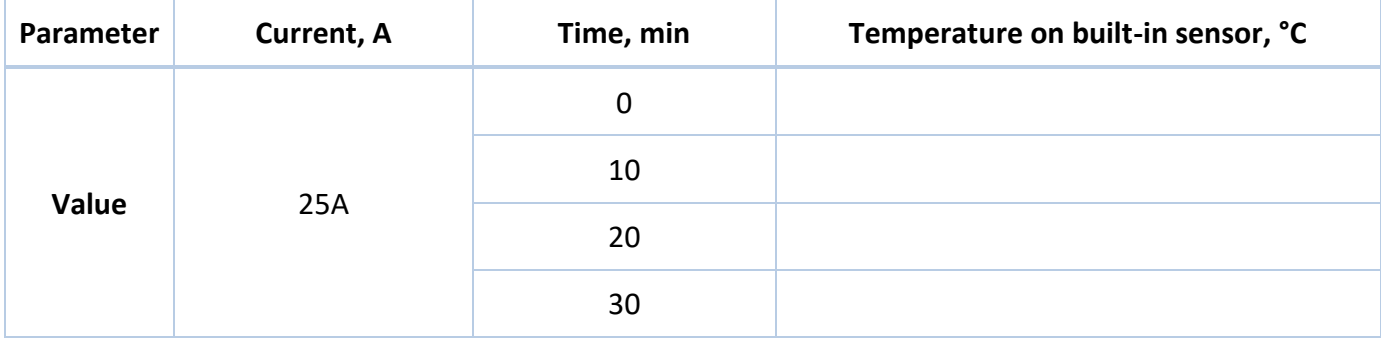

Tested by \_\_\_\_\_\_\_\_\_\_\_\_\_\_\_\_\_\_\_\_\_\_ Date \_\_\_\_\_\_\_\_\_\_\_\_\_\_\_\_

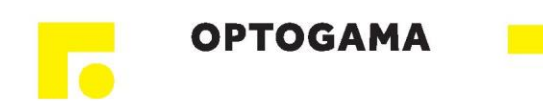

OPTOGAMA, UAB Mokslininku str. 2A, LT-08412, Vilnius, Lithuania +37052194884 sales@optogama.com www.optogama.com www.4Lasers.com